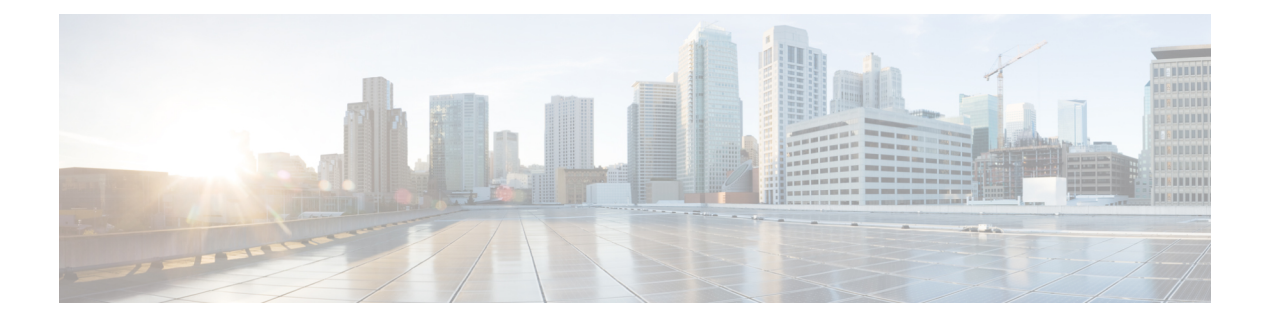

# **Overview**

This chapter contains the following sections:

- [Information](#page-0-0) about Layer 2 Switching, page 1
- Layer 2 Ethernet [Switching,](#page-3-0) page 4
- MAC [Address](#page-4-0) Tables, page 5
- [VLANs,](#page-4-1) page 5
- Private [VLANs,](#page-4-2) page 5
- IGMP [Snooping,](#page-4-3) page 5

# <span id="page-0-0"></span>**Information about Layer 2 Switching**

### **VEM Port Model**

Г

The Cisco Nexus 1000V differentiates the following Virtual Ethernet Module (VEM) ports:

- VEM Virtual Ports
- VEM Physical Ports

The following figure shows the VEM view of the network.

#### **Figure 1: VEM Port View**

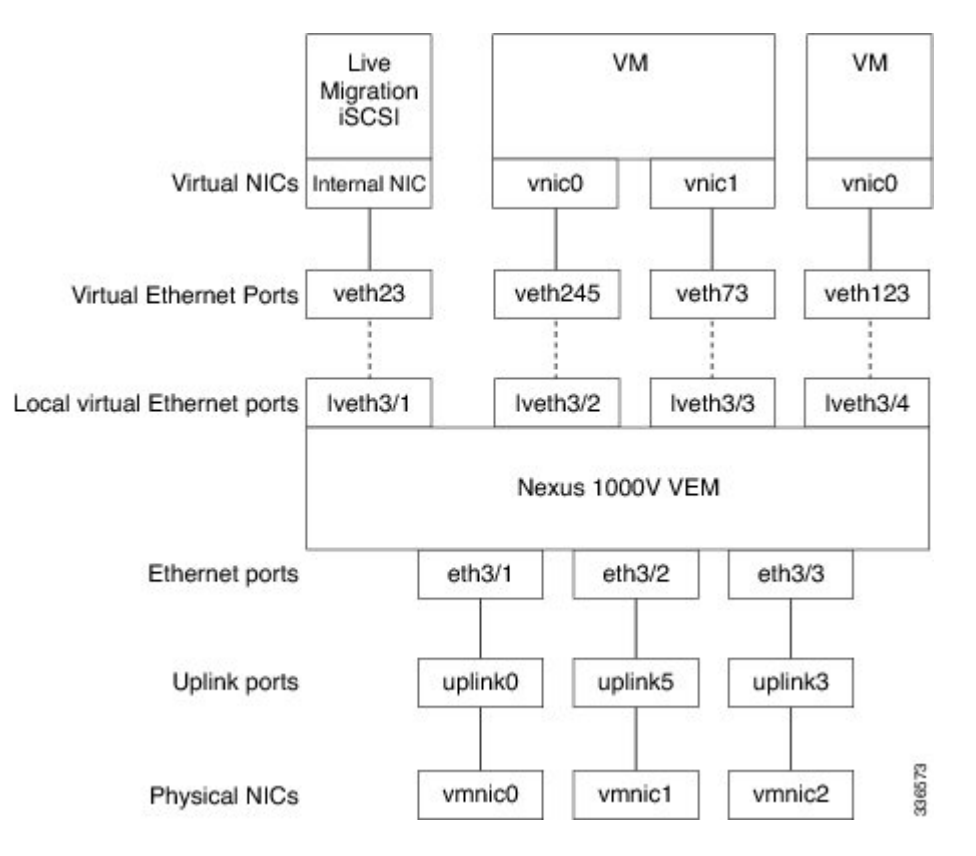

### **VEM Virtual Ports**

The virtual side of the VEM maps together the following layers of ports:

#### **Virtual NICs**

There are two types of virtual NICs (vNICs). The vNIC is part of the Virtual Machine (VM), and represents the physical port of the host that is plugged into the switch. The internal NIC is used by the hypervisor for management,Live Migration, SMB iSCSI, and other network access. Each of these types maps to a Virtual Ethernet port within the Cisco Nexus 1000V.

#### **Virtual Ethernet Ports**

A virtual Ethernet port (vEth) represents a port on the Cisco Nexus 1000V Distributed Virtual Switch. The Cisco Nexus 1000V has a flat space of vEth ports, 1...n. These vEth ports are what the virtual cable plugs into and are moved to the host that the VM is running on. Virtual Ethernet ports are assigned to port groups.

### **VEM Physical Ports**

The physical side of the VEM includes the following from top to bottom:

#### **Physical Links**

Each physical link on Hyper-V represents the actual physical NIC ports It on the host.

#### **Uplink Ports**

Each uplink port on the host represents a physical interface. There is a 1:1 mapping between uplink ports and physical links.

#### **Ethernet Ports**

Each physical port that is added to the Cisco Nexus 1000V appears as a physical Ethernet port, just as it would on a hardware-based switch.

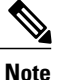

I

There is no fixed relationship between the uplink number and physical NIC number. These numbers can be different on different hosts and can change throughout the life of the host.

### **Switching Traffic Between VEMs**

Each VEM that is attached to the VSM forwards traffic to and from the Hyper-V server as an independent and intelligent line card. Each VLAN uses its forwarding table to learn and store MAC addresses for ports that are connected to the VEM.

348098

See the following figure to see how traffic flows between VEMs.

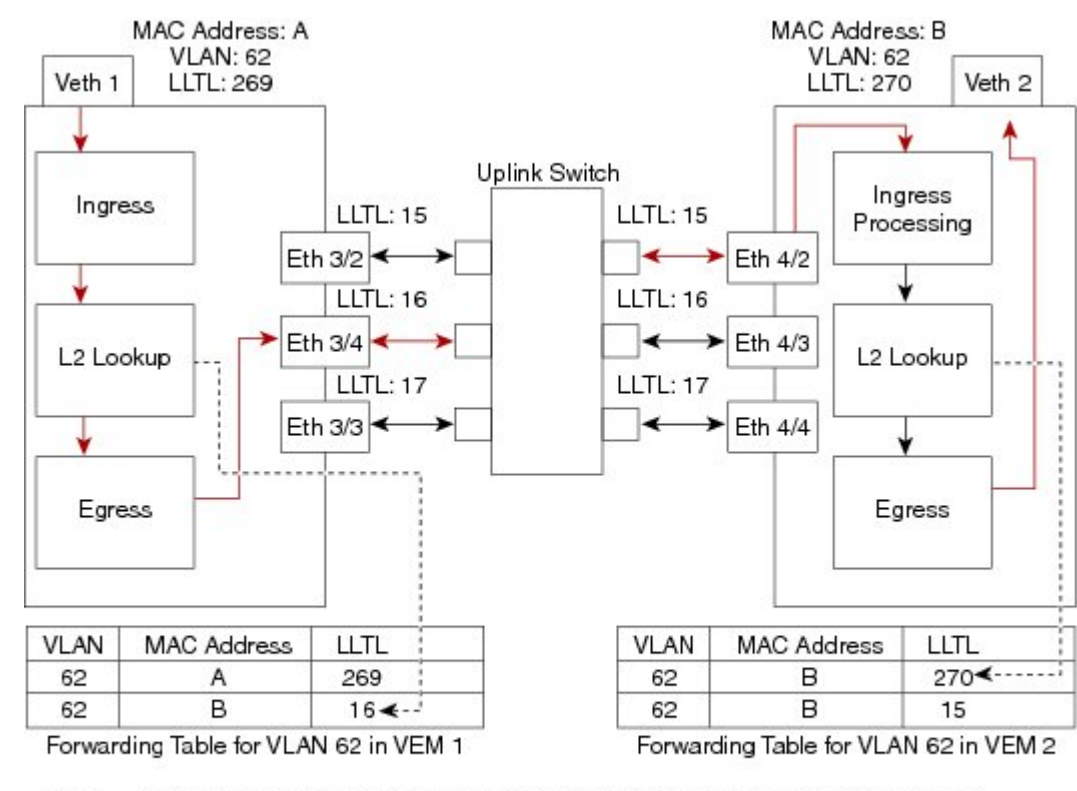

**Figure 2: Traffic Flow Between VEMs**

Veth1 = the interface connected to the Virtual NIC of Virtual Machine 1 on HyperV Host1. Veth2 = the interface connected to the Virtual NIC of Virtual Machine 2 on HyperV Host2.

 $LITL =$  the port index of each port, serving as the unique identifier for each port connected to the VEM.

# <span id="page-3-0"></span>**Layer 2 Ethernet Switching**

The congestion related to high bandwidth and large numbers of users can be solved by assigning each device (for example, a server) to its own 10-, 100-, 1000-Mbps, or 10-Gigabit collision domain. Because each LAN port connects to a separate Ethernet collision domain, servers in a switched environment realize full bandwidth access.

Full duplex allows two stations to transmit and receive at the same time. 10/100-Mbps Ethernet usually operates in half-duplex mode, so that stations can either receive or transmit but not both. When packets can flow in both directions simultaneously, the effective Ethernet bandwidth doubles. 1/10-Gigabit Ethernet operates in full-duplex mode only.

Each LAN port can connect to a single workstation or server or to another device through which workstations or servers connect to the network.

To reduce signal degradation, each LAN port is considered to be an individual segment. When stations connected to different LAN ports need to communicate, frames are forwarded from one LAN port to the other at wire speed to ensure full bandwidth for each session.

## <span id="page-4-0"></span>**MAC Address Tables**

To switch frames between LAN ports efficiently, a MAC address table is maintained. The MAC address of the sending network is associated with the LAN port on which it was received.

### <span id="page-4-1"></span>**VLANs**

A VLAN is a switched network that is logically segmented by function, project team, or application, without regard to the physical locations of the users. VLANs have the same attributes of physical LANs, but you can group end stations even if they are not physically located on the same LAN segment.

Any switchport can belong to a VLAN, and unicast, broadcast, and multicast packets are forwarded and flooded only to end stations in that VLAN. Each VLAN is considered a logical network, and packets destined for stations that do not belong to the VLAN must be forwarded through a bridge or a router.

All ports, including the management port, are assigned to the default VLAN (VLAN1) when the device first comes up.

Up to 4094 VLANs are supported in accordance with the IEEE 802.1Q standard. These VLANs are organized into several ranges for different uses. Some of these VLANs are reserved for internal use by the device and are not available for configuration.

**Note**

You configure VLANs as VM subnets through OpenStack.

You must consistently use OpenStack for all VM network and subnet configuration. If you use *both* OpenStack and the VSM to configure VM networks and subnets, the OpenStack and the VSM configurations can become out-of-sync and result in faulty or inoperable network deployments.

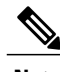

**Note** Inter-Switch Link (ISL) trunking is not supported on the Cisco Nexus 1000V.

## <span id="page-4-3"></span><span id="page-4-2"></span>**Private VLANs**

Private VLANs (PVLANs) are used to segregate Layer 2 ISP traffic and convey it to a single router interface. PVLANs achieve device isolation by applying Layer 2 forwarding constraints that allow end devices to share the same IP subnet while being Layer 2 isolated. The use of larger subnets reduces address management overhead.

## **IGMP Snooping**

The Internet Group Management Protocol (IGMP) snooping software examines Layer 2 IP multicast traffic within a VLAN to discover the ports where interested receivers reside. Using the port information, IGMP snooping can reduce bandwidth consumption in a multi-access LAN environment to avoid flooding the entire VLAN. The IGMP snooping feature tracks which ports are attached to multicast-capable routers to help the

 $\mathbf I$ 

routers forward IGMP membership reports. The IGMP snooping software responds to topology change notifications. By default, IGMP snooping is enabled on the device.